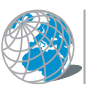

## MANUALE UTENTE DELLA BIBLIOTECA VIRTUALE

Il sistema di ricerca della biblioteca virtuale permette di accedere in maniera rapida ai materiali didattici di interesse degli studenti presenti all'interno del cyberspazio didattico. Il sistema, offre un insieme di strumenti specifici volti ad ottenere una migliore precisione nella creazione e nell'ordinamento dei risultati.

Il componente principale della pagina per la ricerca della Biblioteca Virtuale è una casella di testo (Campo per la ricerca) in cui è possibile inserire una o più parole separate da spazi che si desiderano cercare. Le parole saranno cercate così come sono scritte e saranno cercate all'interno delle informazioni presenti nei testi descrittivi di ciascuna tipologia di risorsa. Se sono state immesse più parole, esse dovranno essere contemporaneamente presenti in almeno uno dei testi relativi alla risorsa. E' anche possibile, come sui motori di ricerca tradizionali, specificare una frase intera, ovvero chiedere di individuare più parole nelle risorse esattamente come sono scritte nella casella di testo, in pratica come se fossero una unica parola. A questo scopo, è necessario far precedere e seguire la frase da ricercare da una virgoletta ("). Ad esempio, per cercare la frase analisi matematica è sufficiente scrivere: "analisi matematica" che troverà tutte le occorrenze di questo pattern, ma non troverà, ad esempio, analisi della matematica, o analisi che porta ad una matematica' che invece si sarebbero potute ottenere scrivendo le parole senza la virgolette (analisi matematica e non "analisi matematica"). E' infine possibile ricercare più termini specificando soltanto la parte iniziale di una parola e facendola seguire dal simbolo asterisco (\*). As esempio, se si digita la parola semantic\* si effettuerà una ricerca, ad esempio, sulle parole semantica, semantiche, semanticamente, ecc.

E' inoltre possibile specificare nella stessa pagina delle restrizioni rispetto alle informazioni che si desidera ottenere. Tali restrizioni riguardano la lingua delle risorse ottenute come risultato e la tipologia di materiale che si desidera. Entrambi possono essere selezionati mediante delle caselline di spunta poste nella pagina. E' possibile scegliere tra informazioni presenti in lingua Italiano, Inglese, Francese, Arabo, a prescindere dalla lingua utilizzata per la visualizzazione delle pagine del sito. La selezione del tipo di informazione da ricercare permette di specificare l'interesse specifico all'interno delle possibilità offerte dal cyberspazio didattico: è possibile esprimere richieste per risorse didattiche relative agli argomenti dei singoli materiali didattici dei corsi di laurea attivati. Più caselline spuntate contemporaneamente permettono di effettuare la ricerca di più tipi di informazione allo stesso tempo. Se non viene espressa nessuna preferenza, il sistema effettuerà una ricerca su risorse in tutte le lingue.

Una volta impostate le parole da cercare e i filtri di selezione per eseguire la ricerca è sufficiente premere il pulsante Ricerca. Per ricordare che è in corso una ricerca comparirà una etichetta con la dicitura 'Ricerca in corso' ed un tipico simbolo di 'operazioni in corso'.

Ad esempio, se si desiderano cercare tutti i materiali didattici in inglese pubblicati dal professor Deif è sufficiente inserire la stringa deif nella casella di testo (il sistema non è

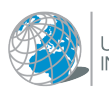

infatti sensibile alle differenze tra maiuscole e minuscole) e lasciare spuntate soltanto le caselle relative ai Materiali didattici ed alla lingua Inglese.

Nota tecnica 1: il sistema, come gli altri motori di ricerca, filtra in automatico le parole molto comuni delle lingue, ad esempio articoli, preposizioni, ecc. quindi non è necessario inserirle nella casella di testo della ricerca, a meno che non siano all'interno di frasi (ovvero tra virgolette).

Notatecnica2: Durante la fase di ricerca vera e propria, il sistema effettua in automatico quella che viene comunemente denominata 'espansione semantica della query'. Il sistema, infatti, possiede una ontologia all'interno della quale sono presenti i termini più significativi connessi tramite relazioni di tipo linguistico e semantico. Ciò permette di individuare in automatico termini (ad esempio sinonimi) correlati con la parola oggetto di ricerca siano essi scritti nella stessa lingua o in un'altra delle lingue scelte. In questo modo, si possono individuare anche risorse in cui non è presente esattamente il termine ricercato ma soltanto un suo sinonimo, come tipicamente accade nei motori di ricerca tradizionali.

Le opzioni di ricerca avanzate della Biblioteca Virtuale

La ricerca avanzata può essere attivata mediante il collegamento presente nella pagina di ricerca standard. Essa permette di raffinare il criterio di ricerca non tanto sulle tipologie di informazione da individuare, quanto sullo specificare un insieme di parametri che meglio configurano le proprie necessità ed i propri bisogni e che saranno utilizzati dai componenti di intelligenza artificiale e linguistici del motore di ricerca. Oltre ai parametri che specificano il proprio profilo ed i propri interessi (Livello di interattività, Tempo di apprendimento, Ruolo del docente, Scopo della ricerca, Livello di aggregazione, Carattere educativo, Bisogno informativo), si possono impostare 2 parametri di tipo linguistico molto importanti: la Metodologia linguistica e l'Espansione semantica. Il secondo permette di disabilitare l'"espansione semantica della query" descritta in precedenza. Il primo, scegliendo Lemmi anziché Forme, permette di effettuare una analisi morfologica sulle parole oggetto di ricerca e ricercarle nei testi non come forme bensì come lemmi di ciascuna lingua. Il passaggio da forma a lemma permette di uniformare in automatico le ricerche di parole femminili /maschili, singolari / plurali, forme declinate dei verbi, ecc. in quanto tutte le diverse forme hanno uno stesso lemma. Ad esempio, semantico, semantica, semantiche, semantici, ecc. sono tutte accomunate dal lemma semantica.

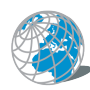

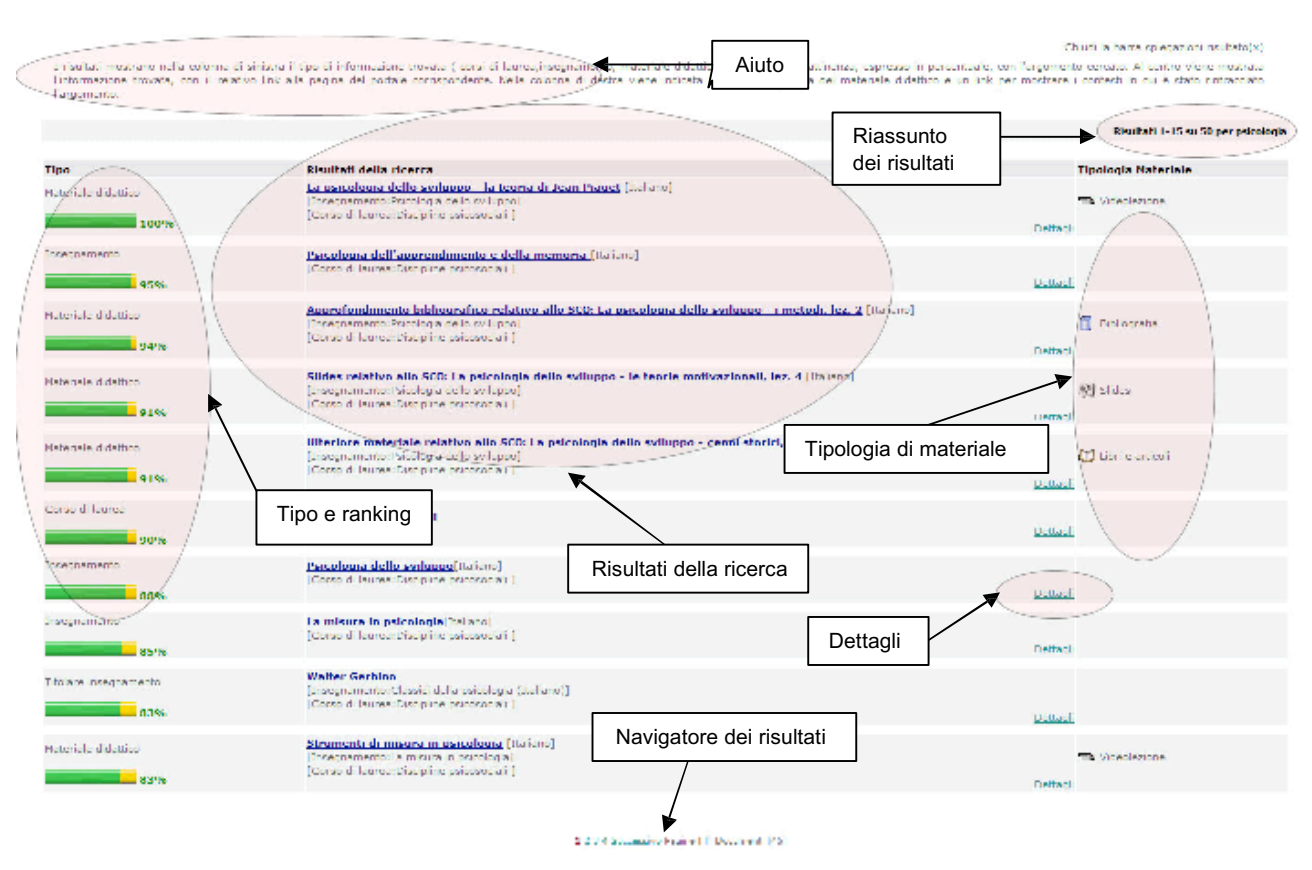

## La visualizzazione dei risultati

Una volta effettuata la ricerca, più in basso sulla stessa pagina vengono mostrati i risultati della stessa. I risultati sono organizzati in più pagine composte ciascuna da 15 risultati. L'ordine in cui vengono mostrati non dipende dalla tipologia di oggetto trovato bensì dal grado di attinenza dell'oggetto con la richiesta fatta dall'utente ordinando in maniera decrescente dal più attinente in giù. Un tipo di risultato può quindi presentare, ad esempio, per primo un Materiale Didattico con ranking del 92%, poi un Insegnamento con ranking del 90%, poi di nuovo un Materiale Didattico con ranking del 88%, poi un Evento con ranking del 83%, ecc. Ciò ovviamente dipende dalla selezione delle tipologie di oggetto desiderate che ha operato in precedenza l'utente, se avesse scelto soltanto i Materiali Didattici avrebbe ottenuto in risposta soltanto le diverse tipologie di Materiale Didattico attinenti alla richiesta effettuata.

Nella parte in alto a destra della sezione relativa ai risultati viene indicata la porzione dei risultati mostrata nella pagina corrente rispetto al numero totale, il numero totale dei risultati trovati, la / le parole chiave che sono state cercate. Nella parte successiva lo schermo è suddiviso in 3 colonne. Nella prima più a sinistra viene mostrato il tipo di oggetto trovato (rispetto a quelli selezionati inizialmente dall'utente), viene indicato il grado di attinenza alla richiesta (ranking) calcolato come indicato in precedenza. Nella parte centrale vengono mostrate le informazioni relative all'oggetto individuato. Nella prima riga è indicato il titolo / nome dell'oggetto ed eventualmente la lingua. Esso è posto nella forma di collegamento ipertestuale in modo da permettere di "saltare" direttamente alla pagina del portale corrispondente. Le informazioni mostrate dipendono dal tipo dell'oggetto:

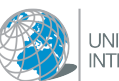

- per i Materiali Didattici viene mostrato il titolo del materiale e la lingua, sotto di esso vengono indicati l'insegnamento relativo ed il corso di laurea;
- per gli Argomenti viene mostrato il titolo del materiale didattico che contiene l'argomento e la lingua, sotto di esso vengono indicati l'insegnamento relativo ed il corso di laurea;

E' possibile esaminare i contesti (se sono disponibili, in quanto non sempre è possibile evidenziarli) in cui l'informazione è stata trovata cliccando sulla voce 'Dettagli' presente in basso nella descrizione di ciascun oggetto. Tramite essi è possibile vedere le parole che immediatamente precedono e seguono quella cercata, evidenziata in grassetto, in modo da capire il contesto del testo in cui essa si colloca. Inoltre, viene mostrato il tipo di dato in cui è stato trovata (nome, descrizione, metadati, ecc.). Per i Materiali Didattici, in cui sono presenti diverse tipologie, viene qui mostrata una icona ed un testo descrittivo che evidenziano tale tipologia. Nella parte inferiore della pagina, infine, è presente il navigatore delle pagine dei risultati che permette di scorrere tra di esse. E' possibile passare alla pagine precedente / successiva o saltare in maniera più veloce. Viene poi mostrato il numero totale di pagine trovate e in numero totale di documenti.

La modalità di ricerca per categorie

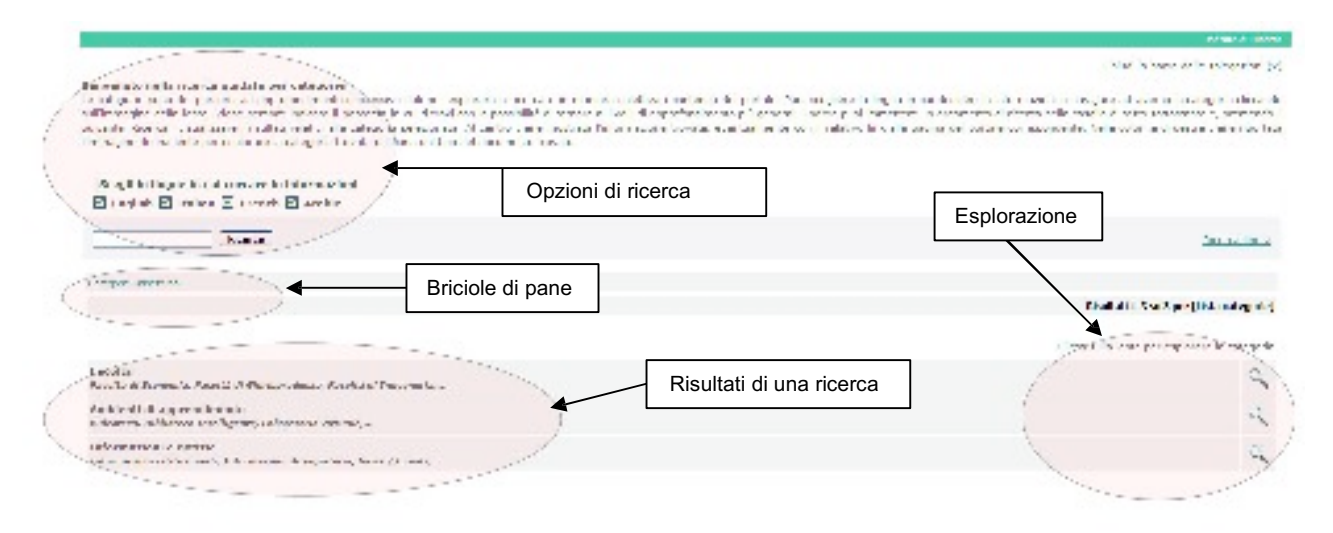

La struttura complessiva della ricerca per categorie prevede 2 percorsi principali:

- Facoltà (per l'esplorazione e la consultazione dello spazio didattico)
- Ambienti di apprendimento (per l'esplorazione e la consultazione dei materiali didattici suddivisi in maniera semantica)

Il percorso Facoltà prevede i seguenti sotto-percorsi:

Facoltà >> Corso di Laurea >> Insegnamento >> Lezione >> Materiale didattico

Il percorso Ambienti di apprendimento prevede i seguenti sotto-percorsi al primo livello:

Videoteca (che porta a Videolezioni e Slides e poi ai rispettivi materiali didattici); Biblioteca Intelligente (che porta a Bibliografie, Sitografie, Testi e Altro materiale e poi ai rispettivi

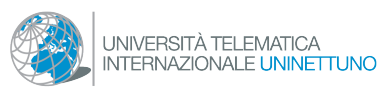

materiali didattici); Laboratorio Virtuale (che porta a Esercizi e Test e Altro materiale e poi ai rispettivi materiali didattici).

Le briciole di pane sono ormai uno standard di fatto nella realizzazione di siti web evoluti e sono raccomandate dalle normative nazionali ed internazionali sull'accessibilità dei siti Internet. Esse sono usate anche in tutti i motori di ricerca per categorie più diffusi (Google,, Yahoo, ecc.). Le briciole di pane permettono immediatamente di conoscere il punto in cui l'utente si trova nell'esplorazione e gli offrono una possibilità di tornare rapidamente indietro sui proprio passi, risalendo la gerarchia di categorie che sta esplorando. E' quindi sempre presente la voce 'Categorie Uninettuno' che permette di tornare alla scelta iniziale tra i 2 percorsi primari (Facoltà e Ambienti di apprendimento). Poi tale elenco (briciole) si allunga via via che l'esplorazione va avanti.

I risultanti di una ricerca sono mostrati in maniera analoga a quanto descritto in precedenza per la ricerca standard.

Approfondimento tecnico: il processo di ricerca della Biblioteca Virtuale

Il motore di ricerca utilizza congiuntamente dei componenti di tipo linguistico avanzato e di intelligenza artificiale per meglio rispondere alle richieste degli utenti. Come indicato in precedenza, i componenti linguistici si occupano sia degli aspetti morfologici (ricerca per forme o per lemmi), sia degli aspetti semantici (espansione semantica della query). Tali meccanismi permettono un migliore adattamento della ricerca alle reali esigenze, senza richiedere a chi effettua la ricerca sforzi supplementari per individuare i termini relazionati (ad esempio sinonimi) con cui potrebbero essere stati redatti i testi.

La parte di intelligenza artificiale sfrutta una tecnologia basata sull'esperienza pregressa denominata Case Based Reasoning. In pratica, la specifica richiesta viene modellata sulla base dei dati immessi nell'interfaccia e sui dati di profilo e viene individuato se in passato è stata effettuata una ricerca analoga o simile. In tal caso vengono recuperate le informazioni sulle risorse scelte in passato e ne viene tenuto conto per modificare l'ordine delle risposte visualizzate (si veda anche sotto per il meccanismo di ricerca). Il concetto di base è che se una certa risorsa viene scelta molto frequentemente dagli utenti in risposta a richieste analoghe o simili, probabilmente essa è di particolare rilevanza e quindi ne viene aumentata l'importanza, ovvero l'ordine in cui viene mostrata all'utente.

Il calcolo del valore di attinenza dei risultati rispetto alla richiesta dell'utente (ranking) è basato, mediante opportuni pesi, sulle informazioni fornite dal motore di ricerca standard legate tipicamente al numero di occorrenze individuate ed alla lunghezza del testo in cui sono state trovate, e dalle informazioni presenti nel modulo di intelligenza artificiale che tiene conto delle richieste simili effettuate in precedenza e dei clic sugli oggetti (ovvero dagli oggetti scelti per la visualizzazione) effettuati dagli utenti in passato.